## Start with Banner 8's main page.

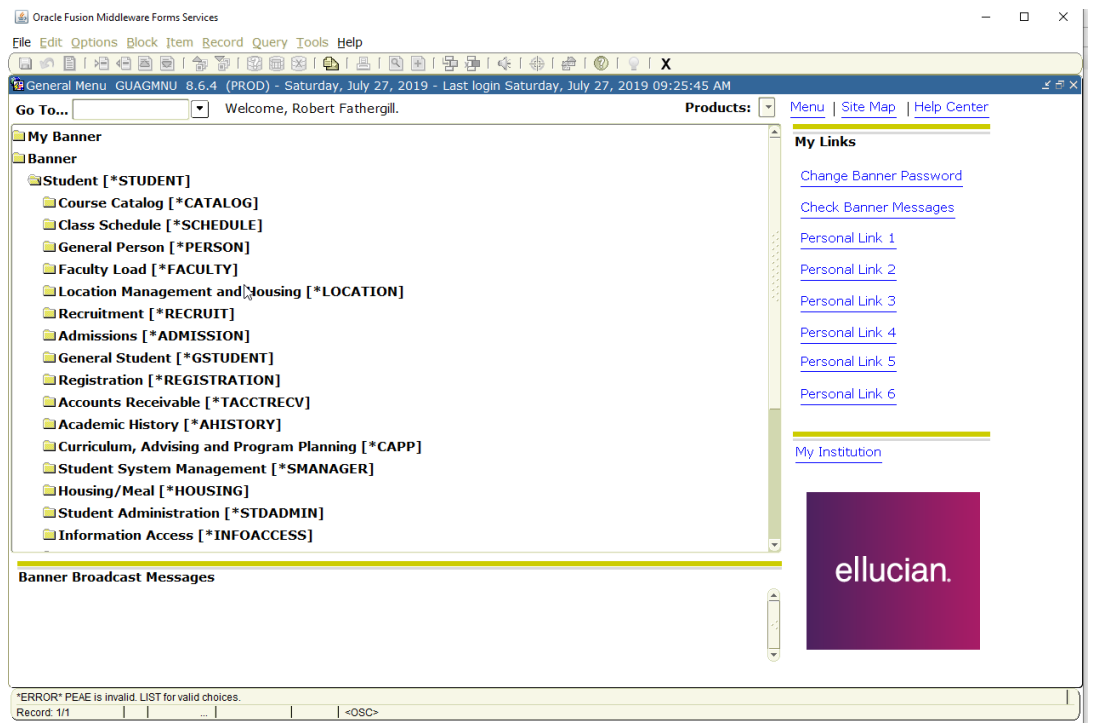

To find SPAIDEN, you would type SPAIDEN in the Go To… box and then hit the Enter key on your keyboard. Banner 8 then looks for some Banner object named SPAIDEN, like below.

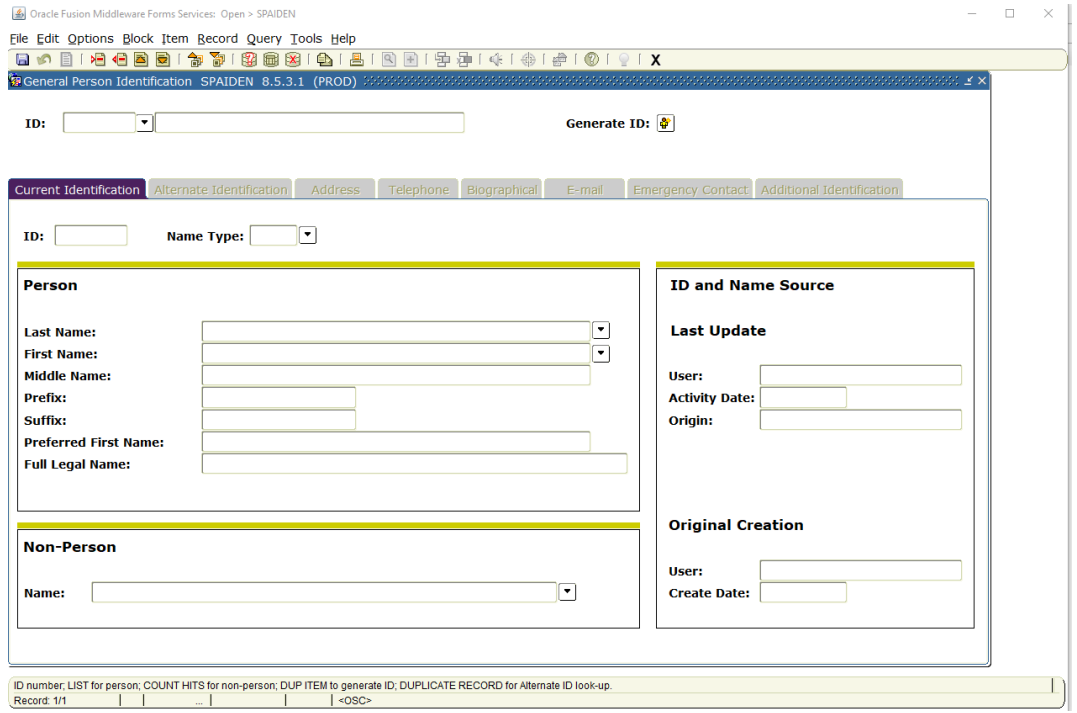

Some of you make use of Banner objects that are called Quickflows. Many of you call them Workflows, but they aren't Workflows. Quickflows are series of Banner forms that appear in a predetermined order. For example, there's a Quickflow out there called MAPP that brings up 13 Banner forms in order starting with SRAQUIK, SOAHOLD, SGASTDQ and so on ending with SHADEGR.

To access the MAPP Quickflow, which is a Banner object named MAPP, you would go to Banner 8's main page and type MAPP in the Go To… box

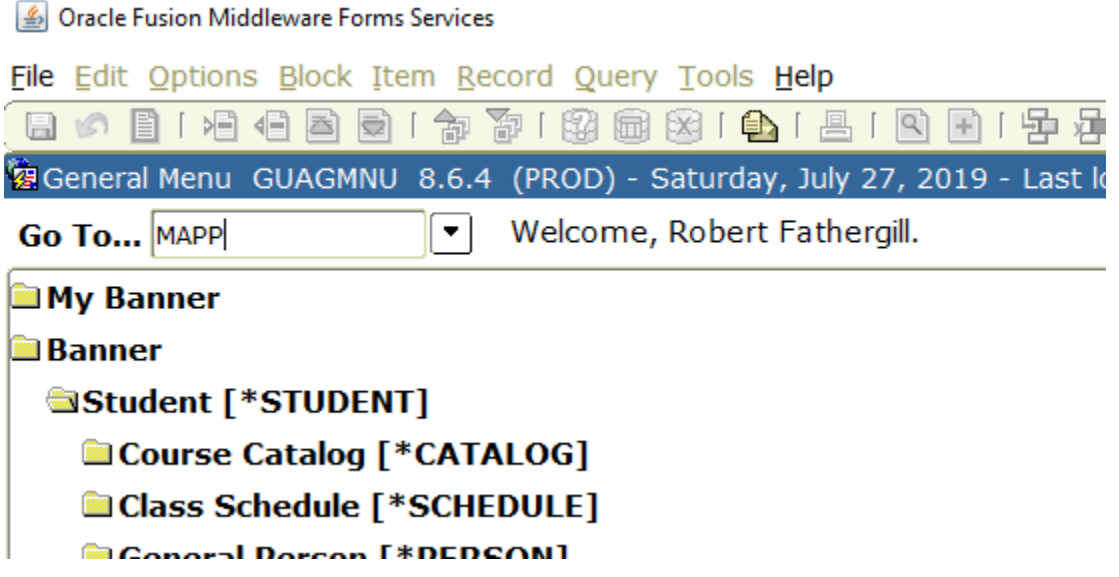

and hit Enter. See below, you get SRAQUIK. Keep closing forms and you'll finish at SHADEGR.

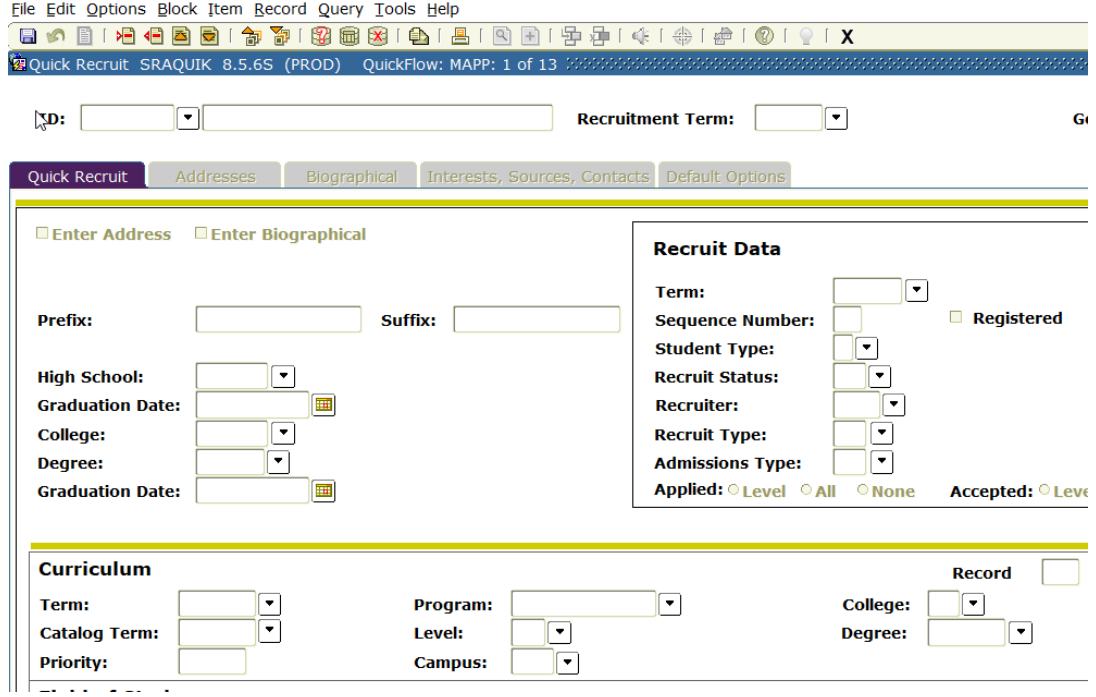

For a while we weren't able to offer Quickflows in Banner 9 because not all forms were on Banner 9. SGASTDN was the most common culprit. SGASTDN is on Banner 9 now, so Quickflows should work. But you need to be aware of a difference between B8 and B9. Whereas Banner 8 wants you to type the entire name of an object (SGASTDN, for example), Banner 9 wants to help.

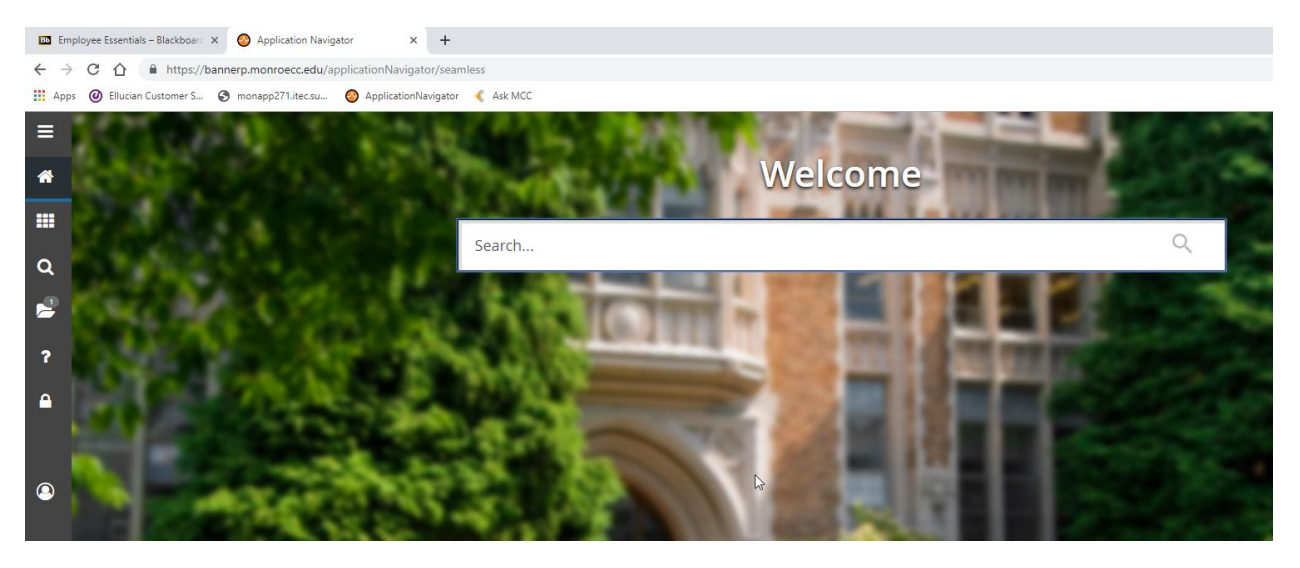

## Start with the Banner 9 main page

Type SGA in that Search… box and then stop.

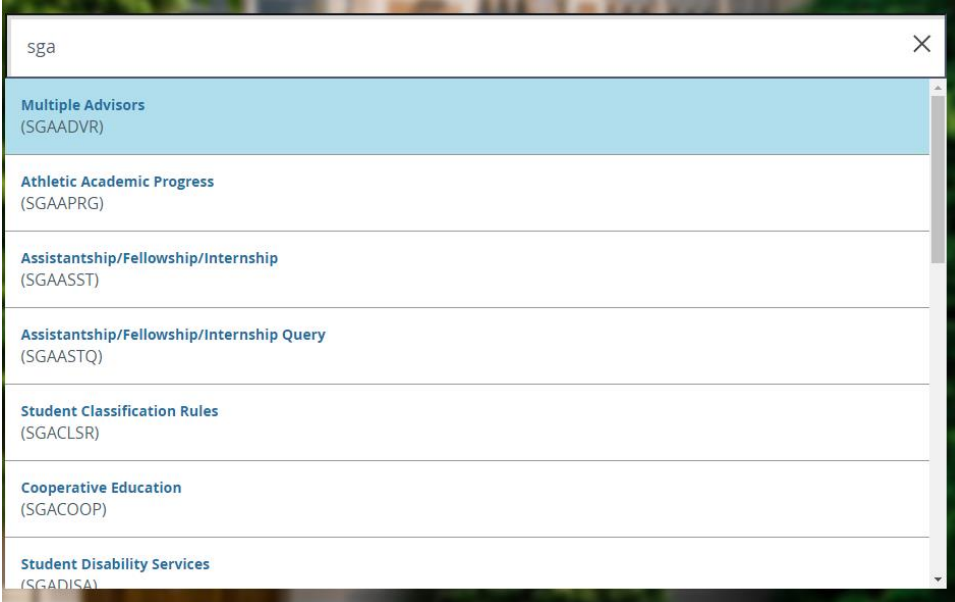

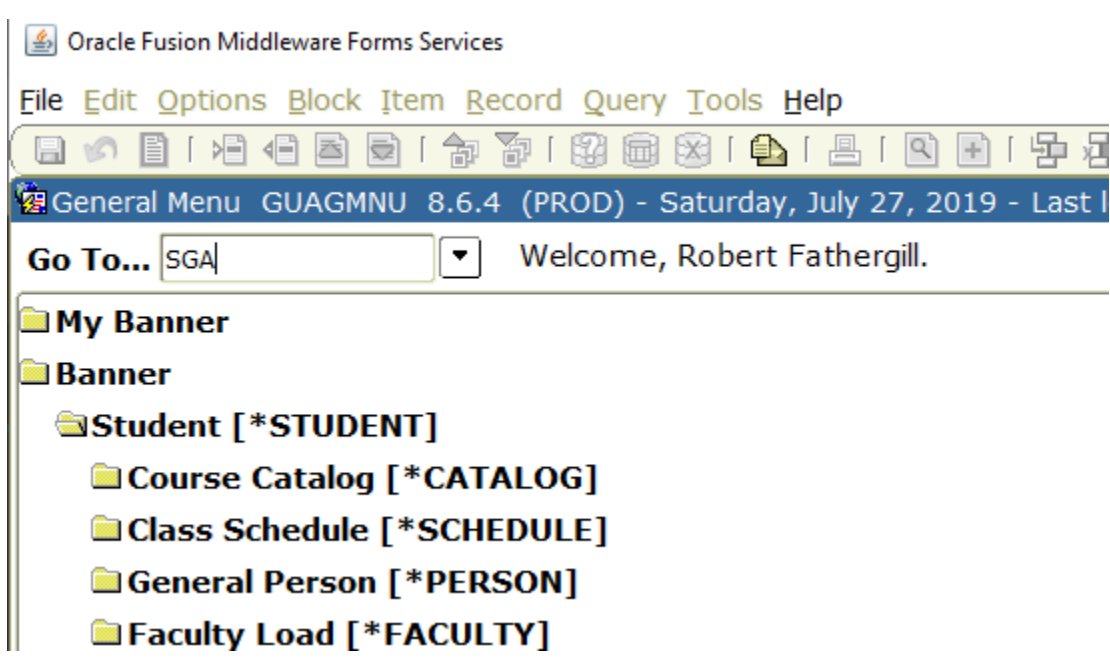

You get a bunch of choices. Here's what you get when you type SGA in Banner 8

Pretend you're hearing crickets, because nothing is happening. Now add an S to the SGA

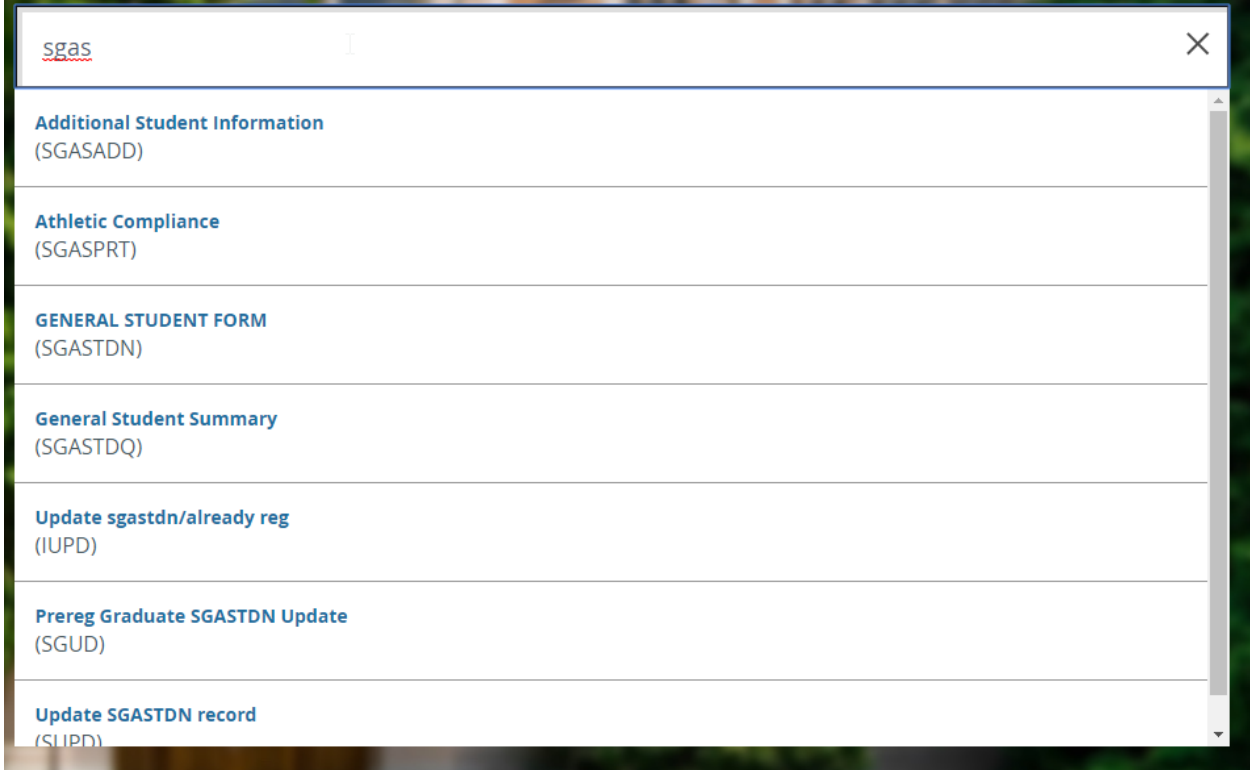

You get fewer choices, including now the one you're after, SGASTDN. Banner 9's intention is to help you find SGASTDN without forcing you to type all of SGASTDN. I'll say it for you: "It's a stupid design choice." I'm sure they began developing this in the days when people were still making fun of Banner-ese, and intelligent people were writing SGASTDN on a chalkboard and teaching you how to pronounce it. Very, very quickly, all of you just began banging out SGASTDN on your keyboard, and Banner 8 would comply by presenting the SGASTDN form to you. Most of you don't need Banner 9's help, just bang out the name of the form you want and you're there.

But here's the consequence. If you want to launch the MAPP Quickflow in Banner 9, you can, but you HAVE to wait. When you type MAPP in Banner 9's Search… box, Banner 9 is not looking for an object named MAPP. It's looking for an object with MAPP in the name. Go ahead, type MAPP in Banner 9's Search… box. I'll wait here.

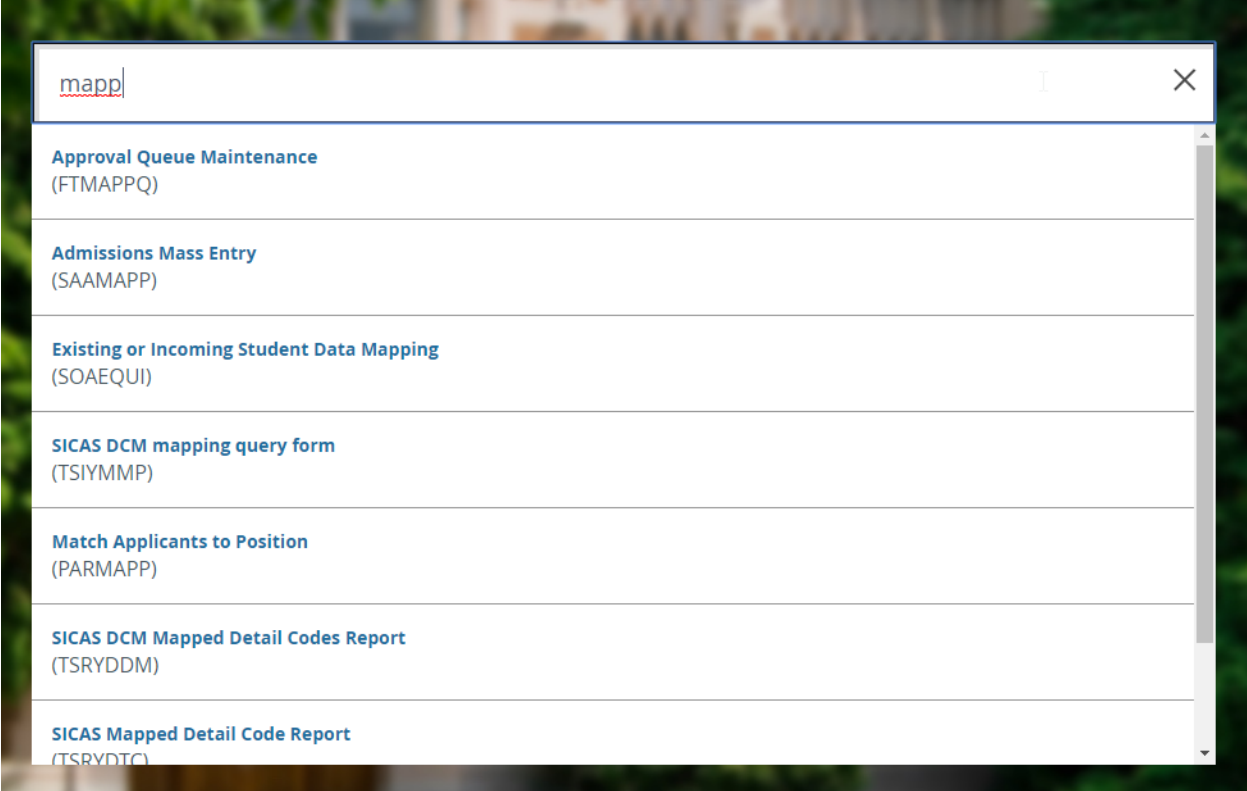

There's a bunch of stuff here, but no Quickflow. If you hit the Enter key, that first form FTMAPPQ will open unless you don't have access to it, then I don't know what happens.

This is just more evidence that Quickflows don't work, right? Hang on.

If, however, instead of hitting the Enter key you use the Down arrow on your keyboard, you'll see your Quickflow at the bottom.

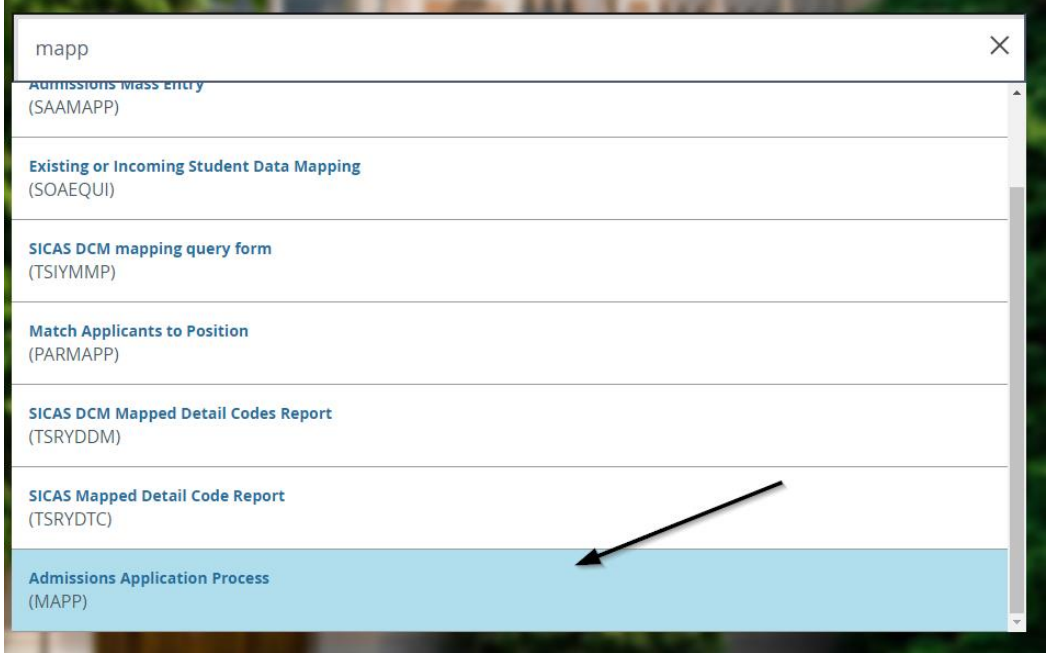

Now hit Enter. After about a minute and a half, that SRAQUIK form comes up. And Away You Go.

I hope this helps.